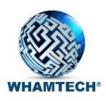

# CDC/Data Source Monitoring Demo

July 2019

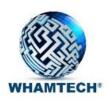

## **CDC/Data Source Monitoring**

#### **Customer Challenge**

Process events as they happen in real-time.

Update data by writing back to data sources as events are processed.

Use self-serve analytics to provision data to communities of interest.

#### **Index-based Data Virtualization Solution**

Access data with index-based adapters, regardless of location or type.

Index data create indexed views for preaggregated results that support near real-time changes and write back to data sources.

Set up CDC, query based polling or other monitoring methods to poll for changes in data.

Provision data on an ad hoc basis or by using a subscription/stored query.

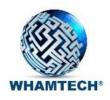

### Data source monitoring and event processing demo

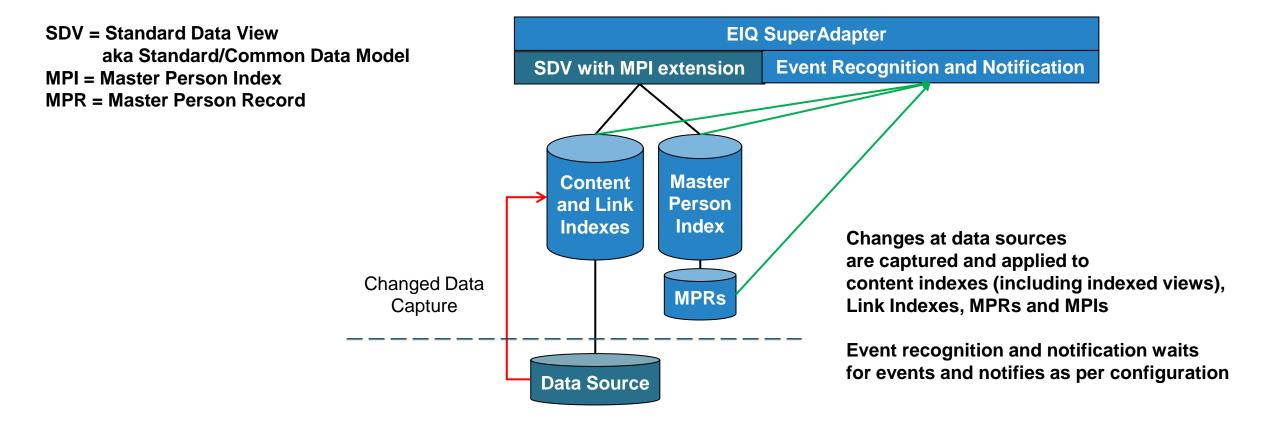

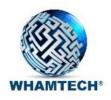

### WT -> Data source monitoring and event processing

- As indexes and indexed views are updated, they can be monitored for data source and Key Performance Indicator (KPI) changes, with triggers to process events DEMO
- REST APIs in conjunction with open source and commercial Business Process Management (BPM) software
- Can use JavaScript and other code-based middleware same data backend REST APIs

No backup screenshots

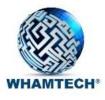

#### Enable CDC on SQL server

- Use POLICE
- GO
- exec sys.sp\_cdc\_enable\_db
- GO
- exec sp\_cdc\_enable\_table @source\_schema = N'dbo', @source\_name = 'LOPERSON', @role\_name = null, @filegroup\_name = null, @supports\_net\_changes = 1;
- GO
- Then activate CDC on the remaining two tables:
- exec sp\_cdc\_enable\_table @source\_schema = N'dbo', @source\_name = 'INCIDENT', @role\_name = null, @filegroup\_name = null, @supports\_net\_changes = 1;
- GO
- exec sp\_cdc\_enable\_table @source\_schema = N'dbo', @source\_name = 'PERSINCIDENT', @role\_name = null, @filegroup\_name = null, @supports\_net\_changes = 0;
- GO

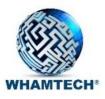

# Schedule a task for update using the Update Configuration Tool

Configure a task

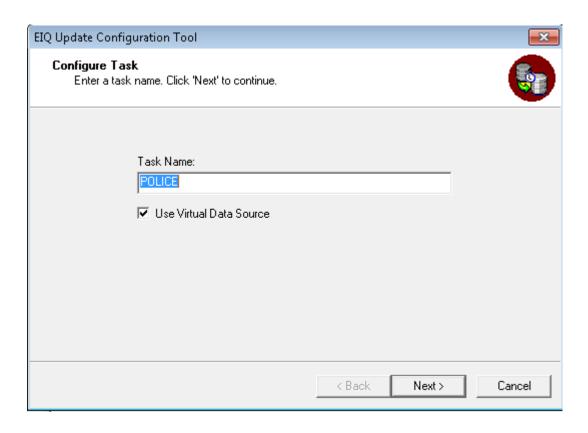

Select the desired VDS and finish

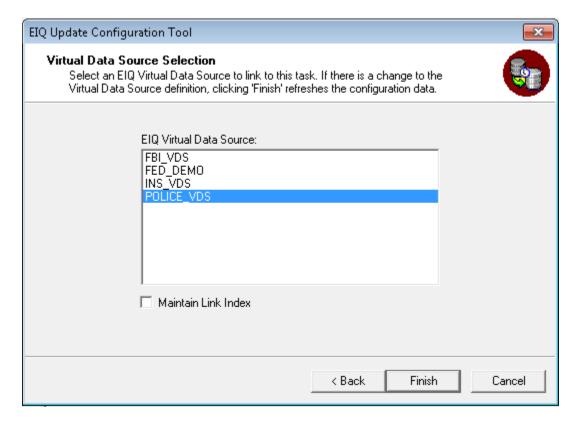

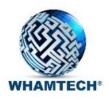

## Configure the task item detail

# Configure the task Item: Name the item and choose the template

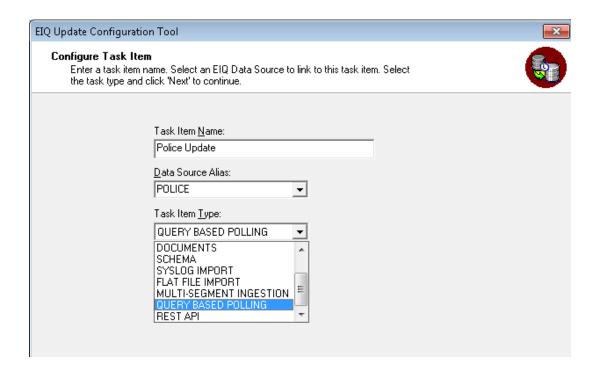

## Configure the template specific details and choose the table to maintain

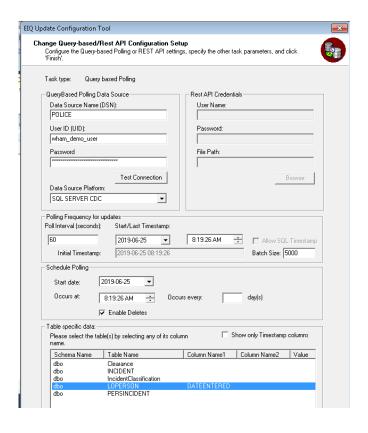

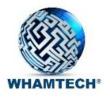

# Verify record does not exist on SQL server and Index before inserting

SQL Server Index

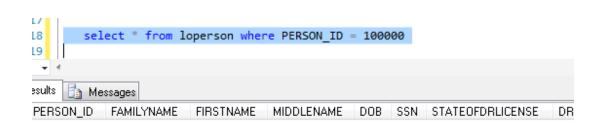

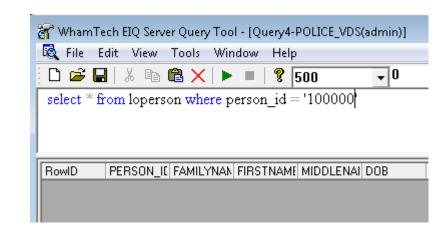

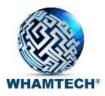

#### Start the task

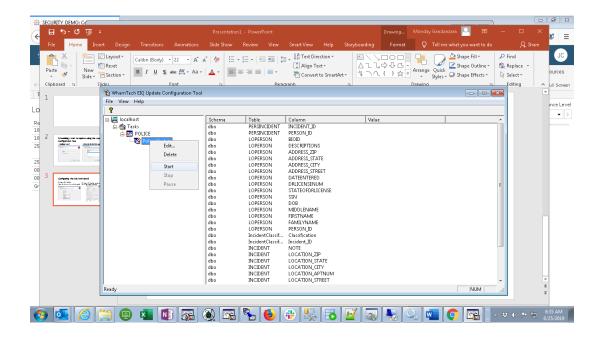

- Insert record on SQL server and monitor changes on index
- INSERT into LoPerson (PERSON\_ID, FAMILYNAME, FIRSTNAME, MIDDLENAME, DOB, SSN, STATEOFDRLICENSE, DRLICENSENUM, DATEENTERED, ADDRESS\_STREET, ADDRESS\_CITY, ADDRESS\_STATE, ADDRESS\_ZIP, DESCRIPTIONS, BIOID)
- VALUES (100000, 'Cyber', 'Monica', 'Keane', '1980-01-01','123456789','TX','7654321', getdate(),'312 UTA Blvd', 'Arlington', 'TX', '76010','Record inserted', NULL)

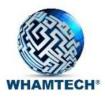

## Verify Insert

#### **SQL Server after Insert**

100000

Cyber

#### SQLQuery3.sql - I...CORP\mondayg (60))\* × SQLQuery1.sql - I...CORP\mondayg (62))\* 15 INSERT into LoPerson (PERSON\_ID, FAMILYNAME, FIRSTNAME, MID 16 □ADDRESS\_CITY, ADDRESS\_STATE, ADDRESS\_ZIP, DESCRIPTIONS, BIOID) VALUES (100000, 'Cyber', 'Monica', 'Keane', '1980-01-01','1 17 '76010', 'Record inserted', NULL) 18 19 20 select \* from loperson where PERSON ID = 100000 21 22 100 % - 4 Results Messages PERSON ID FAMILYNAME FIRSTNAME MIDDLENAME DOB

Monica

Keane

#### Index after insert

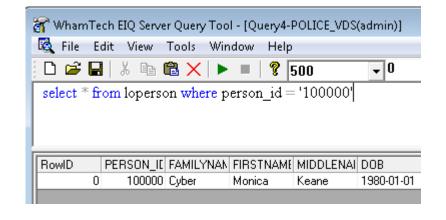

1980-01-01 00:00:00.000

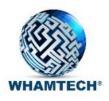

#### Write back to data sources

- Supports interoperability, master data and other updates
- Depends on data source system, data importance to schema and transaction processing
- Can be simple or require stored procedures at some level(s)

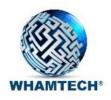

## Data provisioning to Communities of Interest (COIs)

- Similar to supporting self-serve analytics, can provision data on an ad hoc basis or using a subscription/stored query, support a COI
- Tie-in with Feature 11. Data source monitoring and event processing

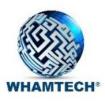

# End of CDC/Data Source Monitoring Demo